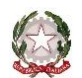

*Ministero dell'Università e della Ricerca Alta Formazione Artistica, Musicale e Coreutica*

# **CONSERVATORIO DI MUSICA "F. CILEA"**

# REGGIO CALABRIA

# **ISTRUZIONI PER LA COMPILAZIONE ON LINE DELLA DOMANDA DI AMMISSIONE per l'a.a. 2024/2025 SCADENZA 31 MAGGIO 2024**

Si può presentare domanda on-line solo per i seguenti tipi di corsi:

- Triennio Accademico di I livello (triennale superiore);
- Corsi singoli triennio;
- Biennio Accademico di II livello (biennale superiore);
- Corsi singoli biennio;
- Corso Propedeutico;
- Corsi singoli propedeutico;
- Corso di Base

Effettuare i seguenti pagamenti previsti per l'esame di ammissione:

- 1. € 6,04 tassa erariale da versare sul c/c postale 1016, intestato all'Agenzie delle entrate \*
- 2. € 60,00 contributo ammissione da pagare tramite piattaforma pagoPA  $*$
- 3. € 10,00 diritti di segreteria da pagare tramite piattaforma pagoPA.

Istruzioni e procedura di pagamento pagoPAsono disponibili al seguente link:

[https://www.conservatoriocilea.it/index.php/comunicazioni-istituzionali/3672-pagamento-di-tasse-e-contributi](https://www.conservatoriocilea.it/index.php/comunicazioni-istituzionali/3672-pagamento-di-tasse-e-contributi-tramite-pagopa)[tramite-pagopa](https://www.conservatoriocilea.it/index.php/comunicazioni-istituzionali/3672-pagamento-di-tasse-e-contributi-tramite-pagopa)

# **\* ATTENZIONE, importi non dovuti nei seguenti casi:**

- studenti interni iscritti per l'a.a. 2023/2024 ad un corso di formazione preaccademica che chiedono l'ammissione al corrispondente corso propedeutico;

- candidati che chiedono l'ammissione ai corsi singoli;

- candidati esentati dall'esame di ammissione (Immatricolazione diretta Triennio/Biennio).

Effettuare la scansione dei versamenti, del documento d'identità del candidato (in caso di candidato minorenne anche del documento d'identità del genitore e dell'Allegato A1 scaricabile dal sito web dell'Istituto) e di eventuale certificazione sanitaria.

#### Cliccare sul seguente link:

<https://servizi12.isidata.net/SSdidatticheCO/MainGenerale.aspx?lng=it-IT&IPS=https://servizi12.isidata.net>

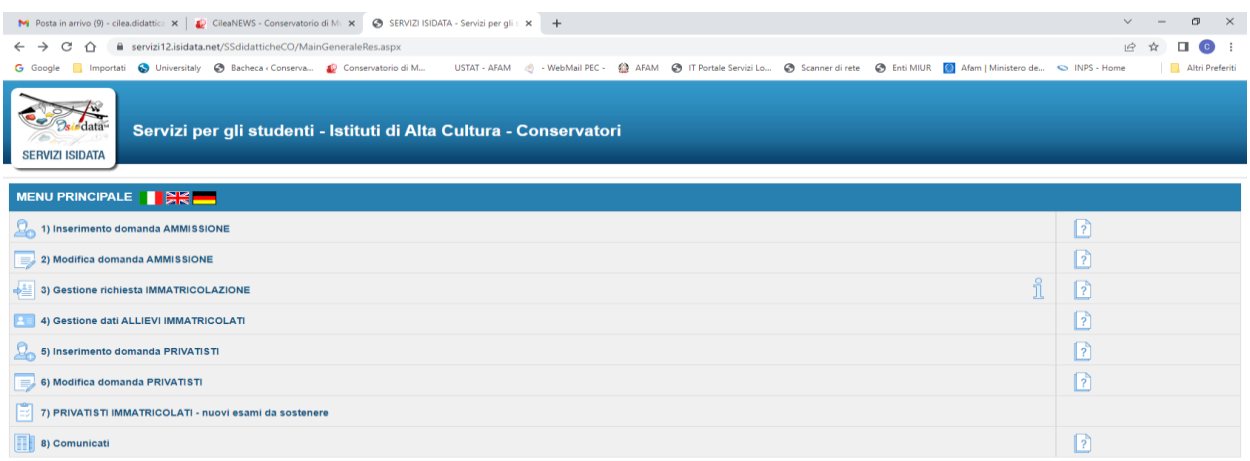

# Cliccare sul punto 1. Inserimento domanda di AMMISSIONE

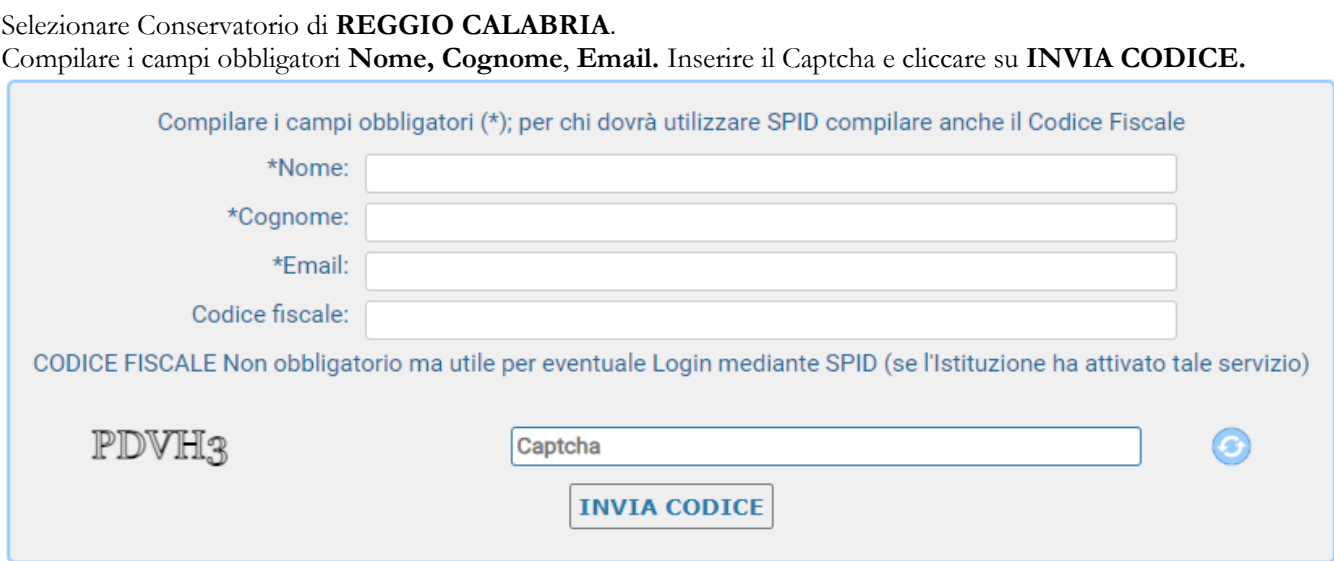

Inserire il codice di controllo che vi è stato inviato via email e cliccare **AVANTI**. Poi cliccare su **Ok, vai all'ammissione**.

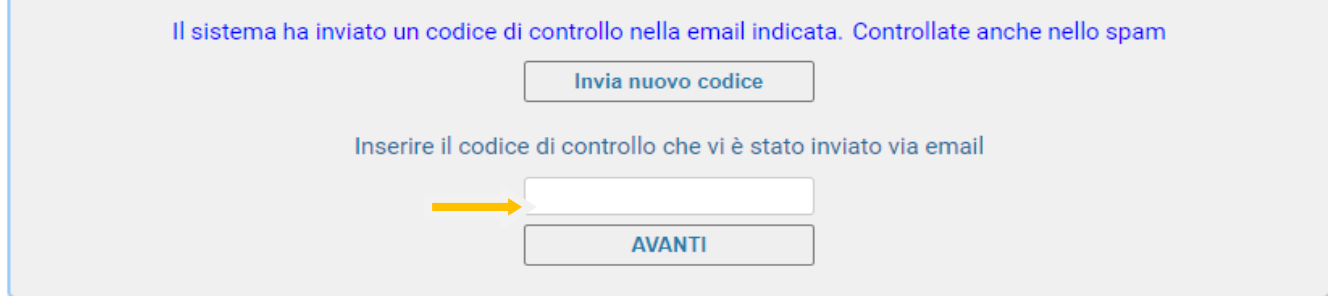

#### Completare la prima scheda **Nominativo+Corso** con i dati obbligatori

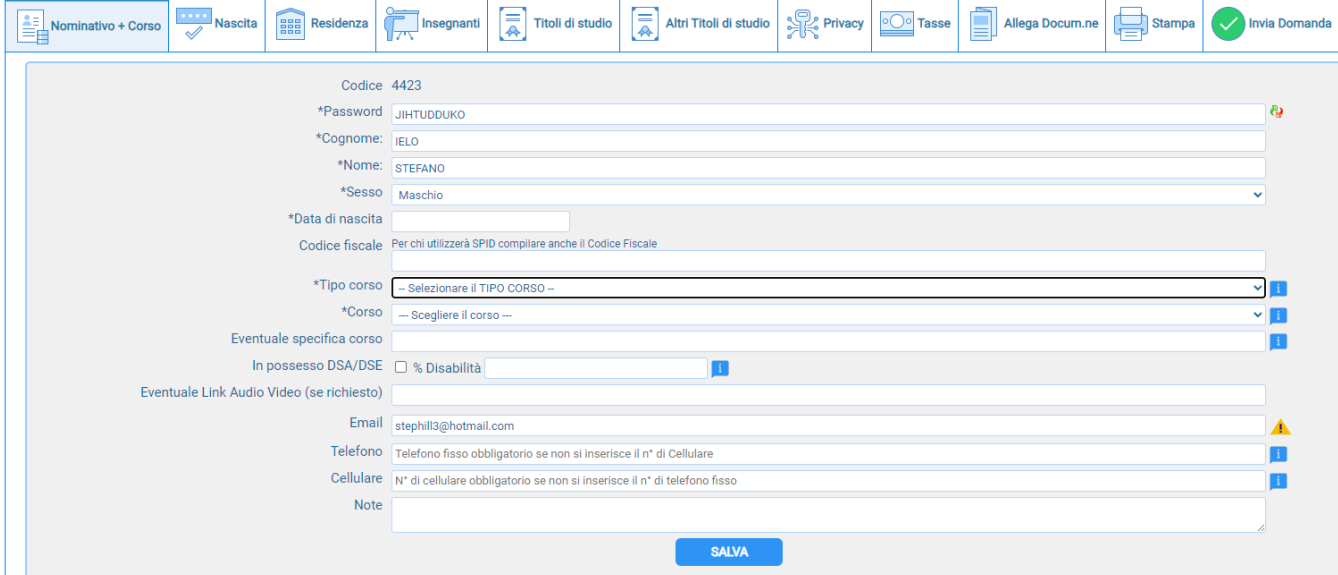

**Tipo corso**: scegliere tra Base, Propedeutico, Triennale superiore, Biennale superiore

**Corso**: scegliere il corso. Esempio: Flauto, Chitarra (propedeutico), Pianoforte (t.s.m.), Violino (biennio), ecc.

**Eventuale specifica corso**: compilare solo se l'ammissione è per il corso singolo. In questo caso scrivere "Corso singolo". Per i corsi singoli nelle **Note** scrivere le discipline (massimo 3) che per le quali si intende sostenere l'esame di ammissione. Corso singolo, esempio 1

Tipo corso: *Propedeutico* - Corso: *Chitarra (propedeutico)* - Eventuale specifica corso: *Corso Singolo* - Note: *Chitarra*

Corso singolo, esempio 2

Tipo corso: *Triennale superiore* - Corso: *Chitarra (t.s.m.)* - Eventuale specifica corso: *Corso Singolo* - Note: *Prassi esecutive e repertori 1, Ear training 1, Informatica musicale*.

Completata la scheda cliccare su **SALVA**.

Completare la seconda scheda **Nascita** con i dati obbligatori. Alla fine cliccare su **SALVA**.

Completare la terza scheda **Residenza** con i dati obbligatori. Alla fine cliccare su **SALVA**.

Completare la quarta scheda **Insegnanti** con il solo dato dell'eventuale insegnante preparatore. Alla fine cliccare su **SALVA**. Completare la quinta scheda **Titoli di studio**. Alla fine cliccare su **SALVA**.

#### Completare l'ottava scheda **Tasse**.

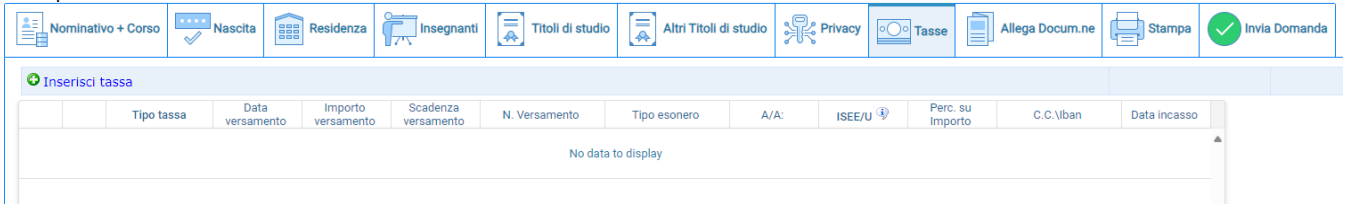

Cliccare su Inserisci tassa

#### **Tipo tassa**

- per la tassa di € 6,04: AMM.GOV.TRIENNIO, AMM.GOV.BIENNIO, AMMISSIONE GOV CORSI BASE, AMMISSIONE GOV. PROPEDEUTICI

- per il contributo di € 60: AMMISSIONE TRIENNIO, AMMISSIONE BIENNIO, AMMISSIONE CORSI BASE, AMMISSIONE CORSI PROPEDEUTICI

- per il contributo di € 10: DIRITTI DI SEGRETERIA

**Tipo esonero** (solo per gli studenti esentati dall'esame di ammissione):

Corso singolo

Passaggio dal preaccademico al propedeutico

Immatricolazione diretta biennio.

**Numero versamento**: si può ommettere

**Data versamento:** la data in cui è stato effettuato il pagamento

**Anno accademico**: 2024/2025

**Scegli il file**: allegare la scansione (in pdf) dei versamenti cliccando sul comando (gli studenti esentati dall'esame di ammissione non dovranno allegare niente), poi cliccare su **Inserisci.**

#### Completare la nona scheda **Allega documentazione**.

**Scegli il file**: allegare la scansione (in pdf) del documento d'identità del candidato (in caso di candidato minorenne anche del documento d'identità del genitore e dell'Allegato A1 scaricabile dal sito web dell'Istituto) e di eventuale certificazione sanitaria. **Oggetto:** esempio carta identità candidato. Poi cliccare su **Inserisci documento.**

Cliccare sull'ultima scheda **Invia domanda**.

Se non sono presenti errori cliccare su **Conferma i dati ed invia la domanda**.

Sulla propria casella di posta elettronica verranno inviate le credenziali (username e password), che permetteranno di rientrare nella propria domanda di ammissione per successiva consultazione o modifica.

**Non occorre stampare** e inviare o consegnare personalmente la domanda di ammissione agli uffici di segreteria.

**ATTENZIONE: Gli studenti dei corsi accademici che all'atto dell'immatricolazione non produrranno l'attestazione ISEE, dovranno pagare il contributo d'istituto nella misura massima stabilita dalla rispettiva tabella di riferimento del Manifesto degli studi 2024/2025.**

# **PERTANTO, SI CONSIGLIA AGLI STUDENTI CHE SI VOGLIONO AVVALERE DELL'ESENZIONE O DELLA RIDUZIONE DEL CONTRIBUTO D'ISTITUTO DI PROVVEDERE SUBITO ALLA RICHIESTA DELL'ATTESTAZIONE ISEE VISTI I TEMPI LUNGHI DI RILASCIO.**

**CONSULTARE IL MANIFESTO DEGLI STUDI 2024/2025, PUBBLICATO SUL SITO WEB DELL'ISTITUTO, PER ULTERIORI INFORMAZIONI SULL'ACCESSO AI CORSI E SULLE ISCRIZIONI.**